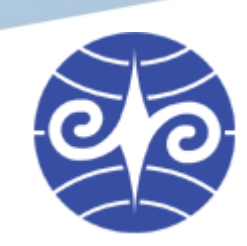

### **Introduction to Computer Center** 計算機與網路中心簡介

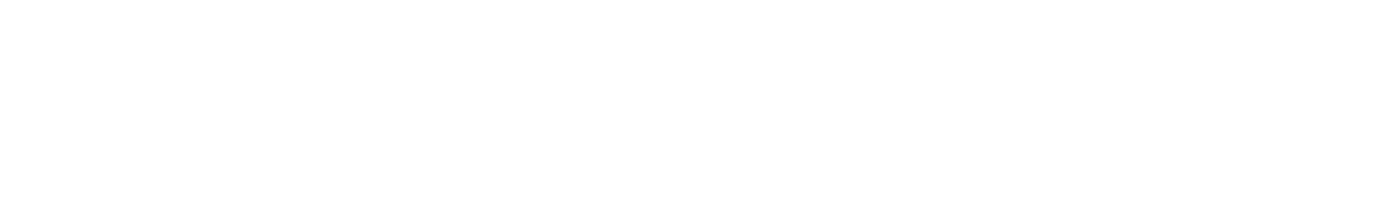

• Wei-li Tang 唐瑋勵 • October 17th, 2008.

**Wei-li Tang, October 17th 2008. Department of Computer Science and Information Engineering, National Chi Nan University.**

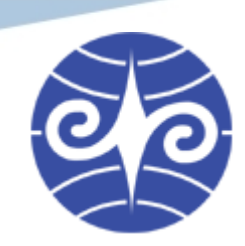

### **Note**

 $\bullet$ 

 $\bullet$ 

 $\bullet$ 

 $\bullet$ 

 $\bullet$ 

- 助教本人同時於本校計網中心網路組 兼任國科會計畫助理
- 本講題與言論不代表計中立場

 $\bullet$ 

 $\bullet$ 

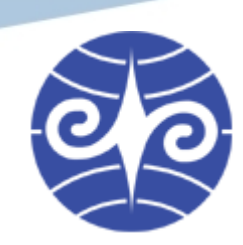

 $\bullet$ 

### **Outline**

- 計網中心 簡介
- 業務職掌
- 帳號

 $\bullet$ 

 $\bullet$ 

- 各類網路服務
- 軟體服務
- 意見反映與報修

 $\bullet$ 

 $\bullet$ 

 $\bullet$ 

 $\bullet$ 

 $\bullet$ 

 $\bullet$ 

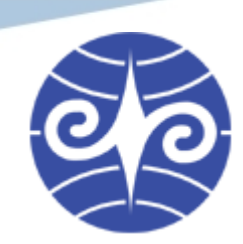

# 計網中心簡介

- 計算機與網路相關學術服務及支援
- 資訊教學設備的擴充
- 行政電腦化

 $\bullet$ 

 $\bullet$ 

 $\bullet$ 

 $\bullet$ 

 $\bullet$ 

 $\bullet$ 

 $\bullet$ 

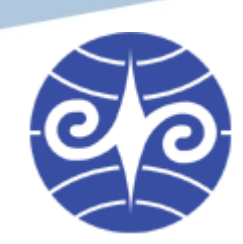

## 計網中心簡介

 $\bullet$ 

C

#### • 地點:圖資大樓一樓右側

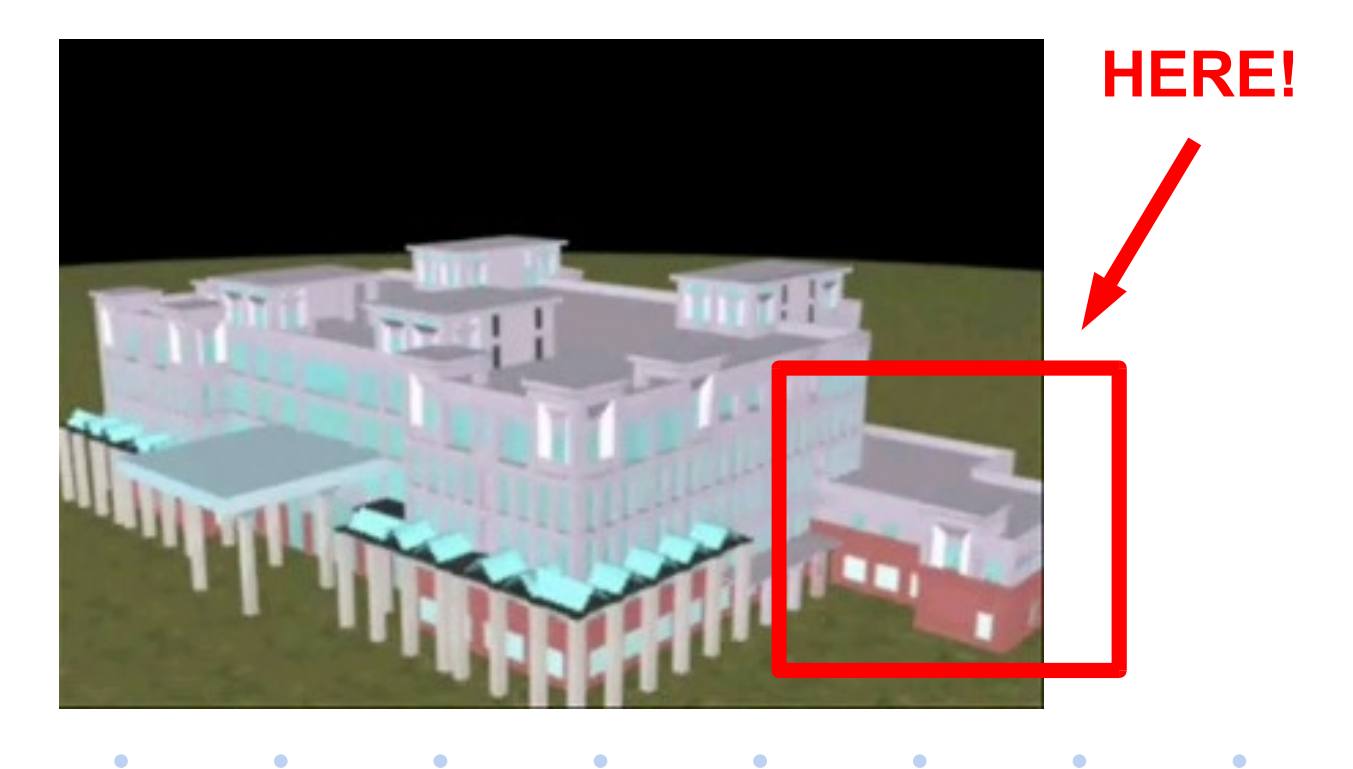

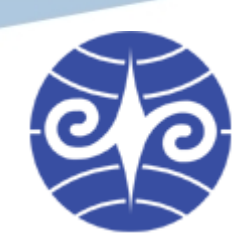

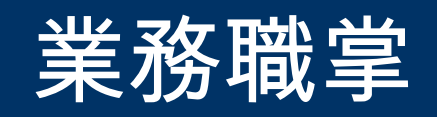

- 主任辦公室 主任 洪政欣 教授
- 作業組 相長 張景新 教授
	- 管理交換機 ( 電話與校內分機 )
	- 電腦教室管理
	- 軟體授權
- 網路組 組長 張克寧 教授

 $\bullet$ 

- 各類網路相關服務
- 全校網路設備維護

 $\bullet$ 

– 衛星電視

 $\bullet$ 

 $\bullet$ 

 $\bullet$ 

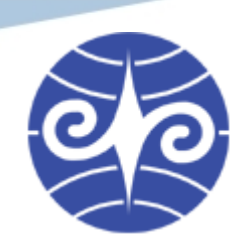

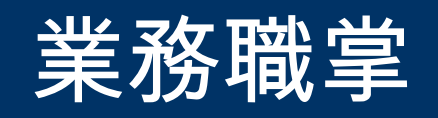

- 系統組 組長 簡文章 技正
	- 行政電腦化服務
	- 師生個人網頁空間
	- Moodle 課程資訊網

 $\bullet$ 

部詢組 インク 組長 陳順德 技正

 $\bullet$ 

- 電腦維修
- 防毒軟體
- - 一般庶務

 $\bullet$ 

 $\bullet$ 

綜合業務組 組長 左維萱 女士

 $\bullet$ 

 $\bullet$ 

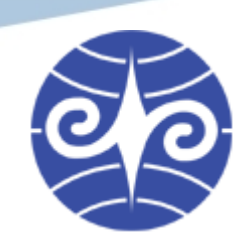

## 帳號

 $\bullet$ 

#### • 暨大學生應該擁有的帳號

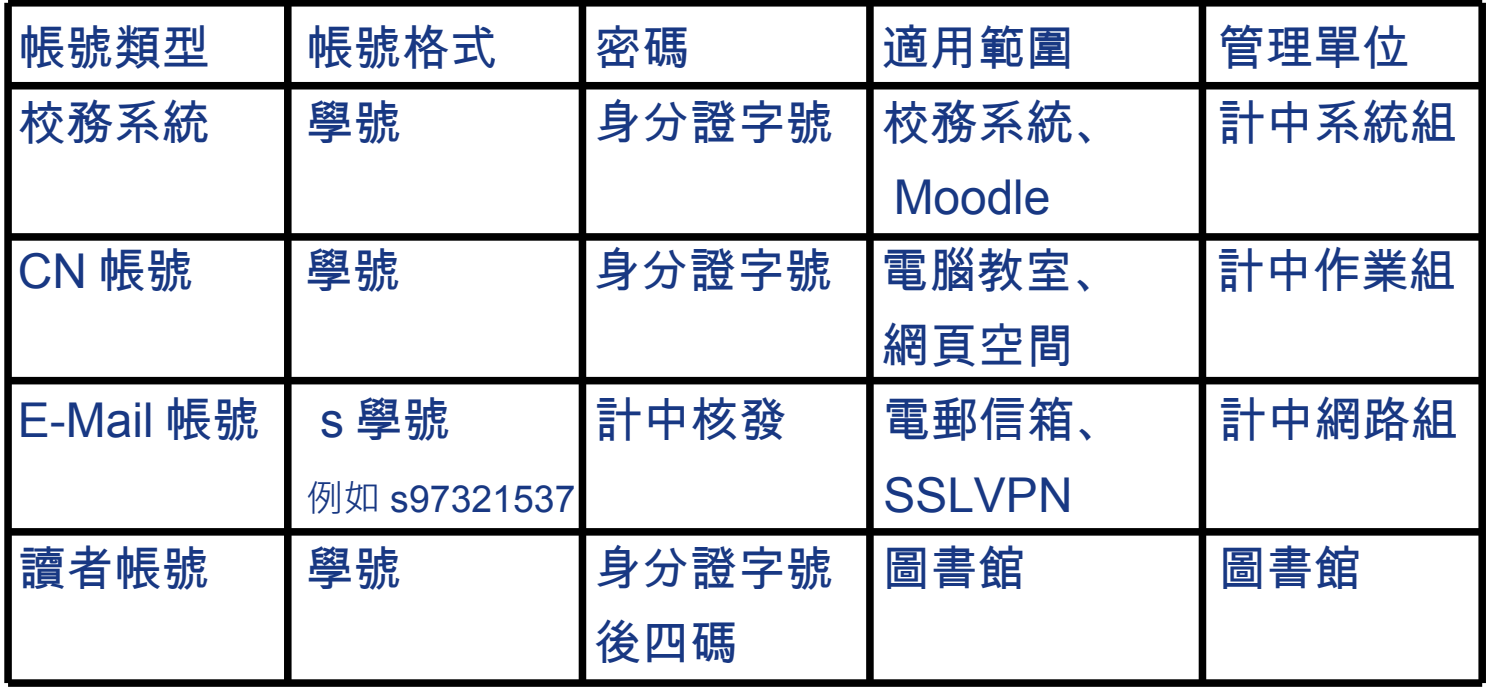

• 註:「密碼」一欄為指剛核發時的預設密碼,使用者可自行更改。<sub>8</sub>

**Wei-li Tang, October 17th 2008. Department of Computer Science and Information Engineering, National Chi Nan University.**

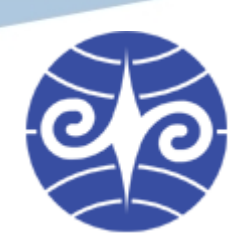

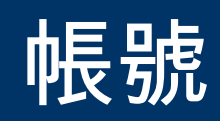

• 遺失帳號該怎麼辦?

 $\bullet$ 

 $\bullet$ 

- 攜帶學生證逕至各管理單位辦理
- E-Mail 帳號遺失須注意:
	- 1.下載並填寫[「電子郵件及工作站帳號申請表」](http://www.cc.ncnu.edu.tw/images/stories/form/emailstudent.doc)後印出
	- 2.將申請表送至系辦蓋章
	- 3.申請表繳回計中網路組
	- 4.三個工作天後至計中網路組領取審核通知單

 $\bullet$ 

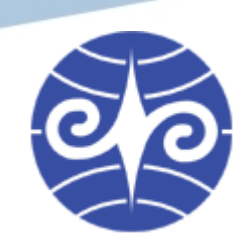

## 各類網路服務

- 學術網路服務
- E-Mail 電子郵件信箱
- BBS ( 暨大水沙連 )
- SUS (Windows Update 暨大鏡像 )
- FTP 檔案伺服器服務
- 個人網頁空間
- 網路磁碟
- 電腦教室網路印表機

 $\bullet$ 

**SSLVPN** 

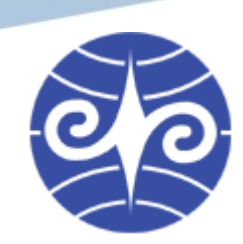

### 學術網路服務

- 校園上網服務
	- 每天流量限制 ( 出校外 ) 上傳與下載各 2Gbytes – 違規類型
		- 1.超流 ( 一天內上傳或下載超過 2GB)
		- 2.網路攻擊 ( 自己的電腦中毒後去攻擊其他電腦 )
		- 3.網路侵權 ( 使用 P2P 或地下網站下載版權著作 )
	- 違規懲罰:斷網一個月,無法以勞動服務替代
- 校園無線上網服務
	- <http://wlan.ncnu.edu.tw/>
	- 基地台名稱 (SSID): NCNU
	- 目前校內無線上網無須帳號認證

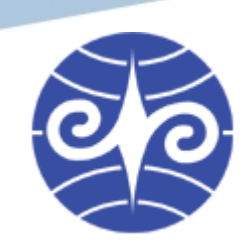

# E-Mail 電子郵件信箱

- <http://webmail.ncnu.edu.tw/>
- POP3 Server: pop3.ncnu.edu.tw
- SMTP Server: smtp.ncnu.edu.tw
- 信箱空間

**Contract Contract Contract** 

 $\bullet$ 

 $\bullet$ 

- 在校生 75Mbytes
- 畢業生 15Mbytes

 $\bullet$ 

 $\bullet$ 

 $\bullet$  . <br> <br> <br> <br> <br> <br> <br>

 $\bullet$  .

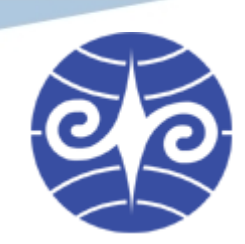

### BBS 電子佈告欄

- 校站 暨大水沙連
	- bbs.ncnu.edu.tw
	- 提供學校行政單位、各系所、與社團等討論版
	- 其他主題討論版
- 上 BBS 的軟體
	- [PCMan](http://pcman.ptt.cc/)
	- [PieTTY](http://www.csie.ntu.edu.tw/~piaip/pietty/)
	- Telnet

 $\bullet$ 

 $\bullet$ 

( 至「命令提示模式」輸入指令:

 $\bullet$ 

telnet bbs.ncnu.edu.tw 即可)

 $\bullet$ 

 $\bullet$ 

 $\bullet$ 

### Software Update Service (SUS)

- Microsoft Software Update Services (SUS) – 微軟自動更新服務系統
- Windows Update 自動至暨大分站下載更新檔
- 節省網路頻寛以及減少下載時間
- 設定步驟參見:
	- [國立暨南國際大學 自](http://www.cc.ncnu.edu.tw/sys/old/sus/readme.htm) SUS 動更新服務系統使用說明

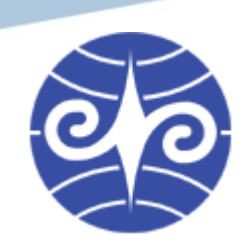

# FTP 檔案伺服器

- 網址
	- <http://ftp.ncnu.edu.tw/>
	- <ftp://ftp.ncnu.edu.tw/>
- 提供下載的檔案

 $\bullet$ 

- RFC 等網路技術文件
- FreeBSD, Linux 各版本光碟與更新檔
- 微軟產品更新檔
- Mozilla Firefox 與相關軟體

 $\bullet$ 

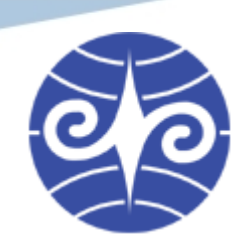

# 個人網頁空間

- <http://studentweb.ncnu.edu.tw/> 簡稱 Studentweb
- 儲存空間:每位學生 100Mbytes
- 個人網頁網址

 $\bullet$ 

 $\bullet$ 

– http://studentweb.ncnu.edu.tw/ 學號 /

 $\bullet$ 

– 例 <http://studentweb.ncnu.edu.tw/97321537/>

 $\bullet$ 

 $\bullet$  .

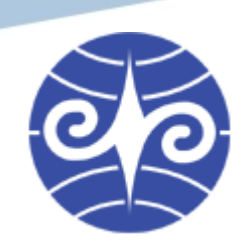

## 個人網頁空間

 $\bullet$ 

 $\bullet$ 

### • 上傳檔案

- 只能用 Internet Explorer (IE)
	- 1.檔案 (F) -> 開啟 (O)
	- 2.網址列輸入 http://studentweb.ncnu.edu.tw/ 學號 /
	- 3.「開啟成網頁資料夾」選項請打勾

 $\mathcal{L}^{\mathcal{L}}$  .  $\mathcal{L}^{\mathcal{L}}$ 

4.按確定後,會要求輸入帳號密碼,請用 CN 帳號。 須注意帳號名稱請用「 CN/ 學號」, 例如「 CN/90321534 」。

**Contract Contract Contract** 

**Contract Contract Contract** 

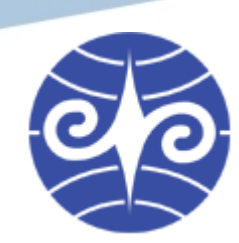

### 個人網頁空間

#### • 上傳檔案

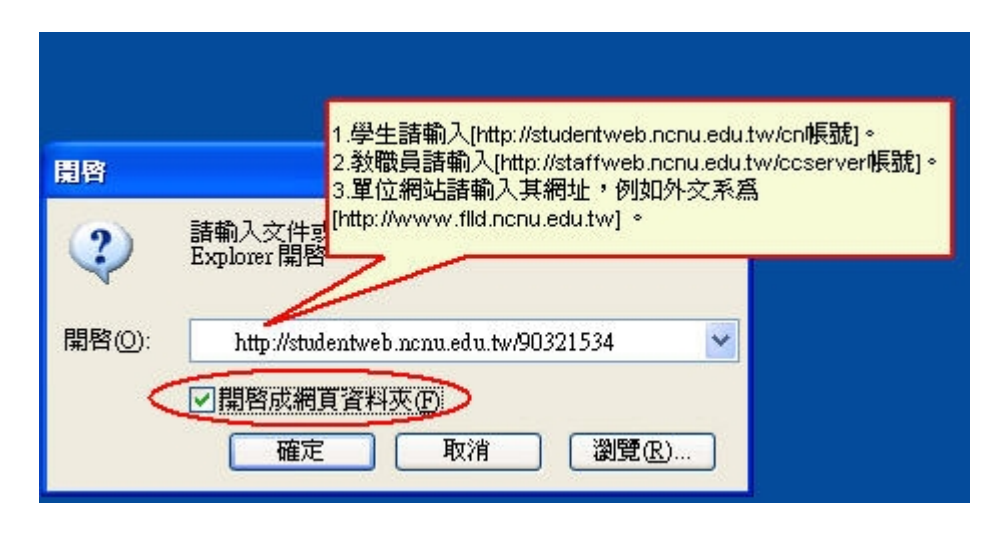

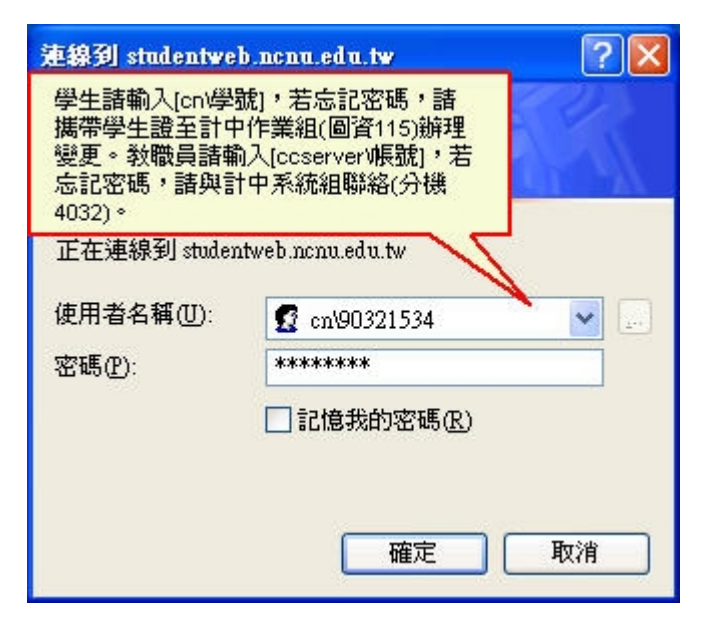

 $\bullet$ 

#### 圖片作者:計中系統組 (from studentweb.ncnu.edu.tw)

 $\bullet$ 

**Wei-li Tang, October 17th 2008. Department of Computer Science and Information Engineering, National Chi Nan University.**

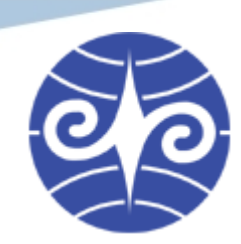

### 網路磁碟

- 每位學生 150Mbytes
- 使用方式
	- 登入電腦教室的電腦後, Z 槽 (Z:) 即為網路磁碟
	- 可使用網路芳鄰或網路磁碟機連線 ( 限校內 ) \\egret.cn.ncnu.edu.tw\students\ 學號
	- 可使用 FTP 上傳或下載檔案 ( 校內外皆可 ) <ftp://163.22.6.2/>

 $\bullet$ 

– 請使用 CN 帳號

 $\bullet$ 

 $\bullet$ 

 $\bullet$ 

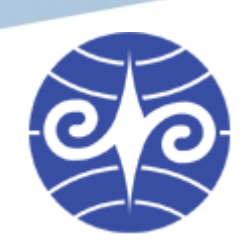

### 電腦教室網路印表機

- 大學部每年免費額度 A4 100 張
	- A4 彩色印一張會扣 5 張額度

#### • 使用範圍

- 全校電腦教室
- 男女宿
- 圖書館

#### • 使用方式

- 開啟網路芳鄰 \\athena.cn.ncnu.edu.tw
	- ( 如需輸入帳號密碼,請用 CN 帳號 )
- 在欲使用的印表機上按右鍵選「連線」即可

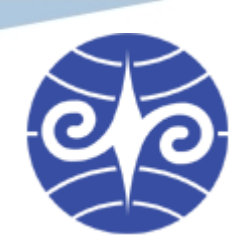

 $\bullet$ 

## 電腦教室網路印表機

### • 目前提供學生使用的印表機

 $\bullet$ 

 $\bullet$ 

 $\bullet$ 

 $\bullet$ 

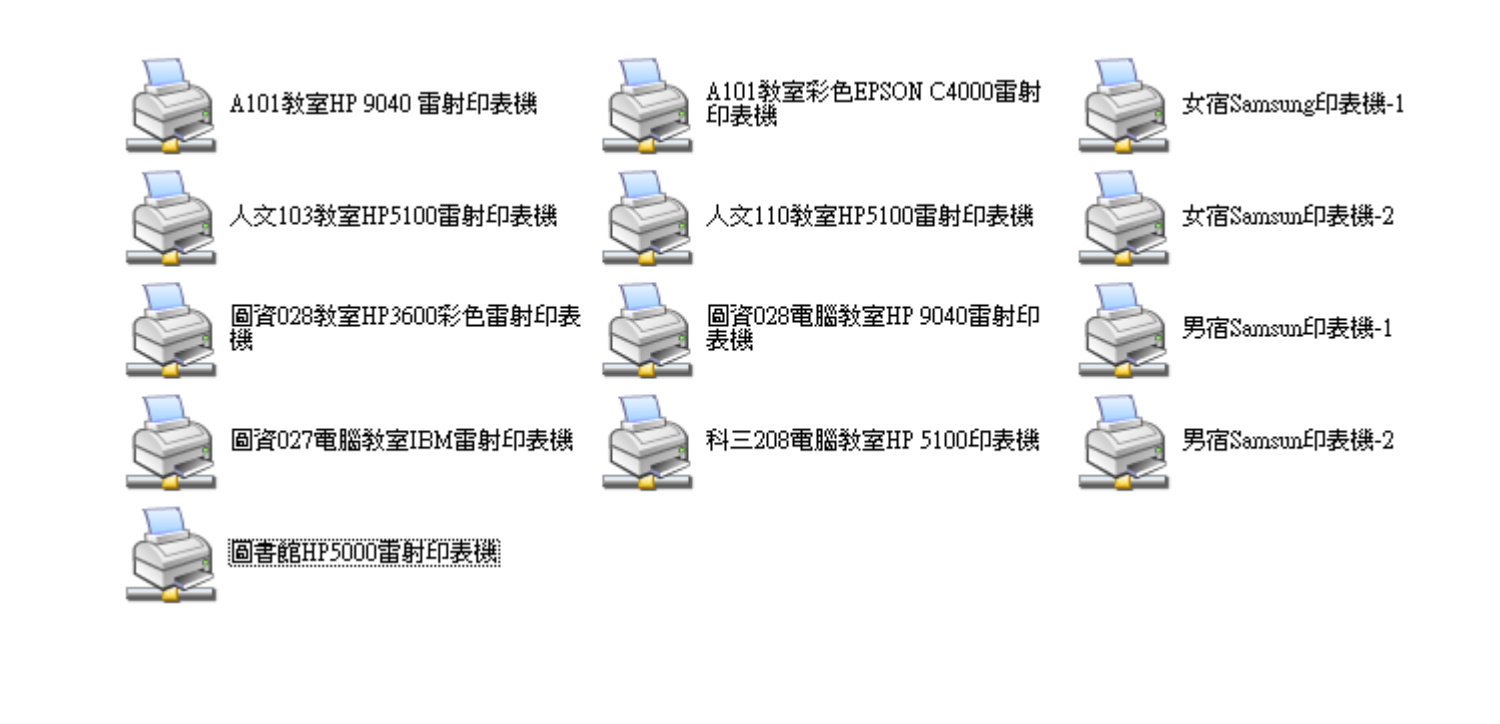

 $\bullet$ 

 $\bullet$ 

# **SSLVPN**

- <https://sslvpn.twaren.net/>
- VPN: Virtual Private Network
- 可從校外連線至校內網站與電腦
	- 在家連線到放在宿舍的電腦 ( 遠端桌面 )
	- 在外連線到原本只能在校內使用的網站
	- 可在校外使用校內的網路芳鄰
	- 網路連線在校外的部分會作加密、保障隱私
- 登入方式
	- 使用者名稱 : E-Mail 位址,如 s97321537@ncnu.edu.tw
	- 使用者密碼 : E-Mail 密碼

• 詳細使用方式參[見學校公告](http://beaver.dlc.ncnu.edu.tw/ncnuweb/ann_show.aspx?id=5afa5bd9-6be0-42ac-8de7-1b0a44242608)

**22**

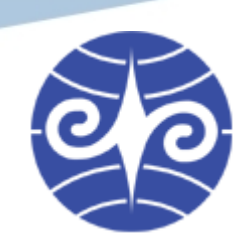

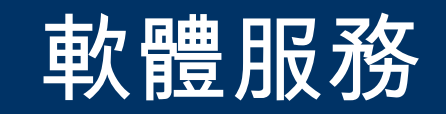

• 防毒軟體

 $\bullet$ 

 $\bullet$ 

 $\bullet$ 

 $\bullet$ 

 $\bullet$ 

• Microsoft 授權軟體

 $\bullet$ 

**Wei-li Tang, October 17th 2008. Department of Computer Science and Information Engineering, National Chi Nan University.**

 $\bullet$ 

 $\bullet$ 

 $\bullet$ 

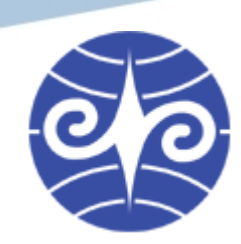

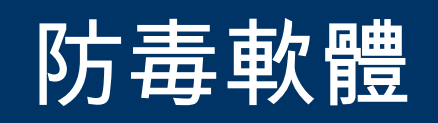

- 校內電腦免費使用
- 參見 [防毒軟體安裝與使用](http://www.cc.ncnu.edu.tw/index.php?option=com_content&view=article&id=192:2008-10-15-08-32-00&catid=57:software&Itemid=79)
- 可下載的防毒軟體
	- [Symantec](http://ccop.cc.ncnu.edu.tw:8088/nuke/nai/sav_download.htm) 賽門鐵克

 $\bullet$ 

 $\bullet$ 

– [McAfee](http://ccop.cc.ncnu.edu.tw:8088/nuke/nai/vs_download.htm)

 $\bullet$ 

 $\bullet$ 

 $\bullet$ 

 $\bullet$ 

 $\bullet$ 

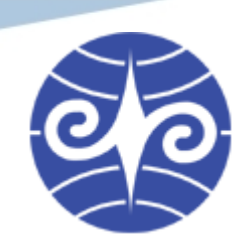

### Microsoft 授權軟體

 $\bullet$ 

 $\bullet$ 

- 本學期 (97) 起全校師生可在家與宿舍合法使用 學校版本的 Windows 與 Office 軟體
- 參見學生微軟校園授權(97學年度)

 $\bullet$ 

**Wei-li Tang, October 17th 2008. Department of Computer Science and Information Engineering, National Chi Nan University.**

 $\bullet$ 

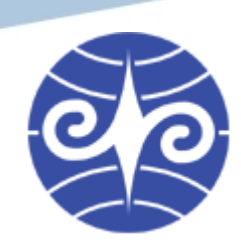

### 意見反映與報修

- 意見反映
	- 直接聯絡計中各組人員
	- 秘書室學生意見反應信箱 [\(ncnu-sec@ncnu.edu.tw\)](mailto:ncnu-sec@ncnu.edu.tw) 參[照學生意見反應信箱專用表格](http://www.ncnu.edu.tw/ncnu/ann/20070615????????.doc)
	- 學生會
- 疑問與報修
	- 單一窗口[:計網中心電子服務系統](https://ccapsrv.ncnu.edu.tw/e-service/)
	- 不要只在水沙連 BBS 計中版 (ADMcc) 發表文章 BBS 不是計中正式的支援窗口

 $\bullet$ 

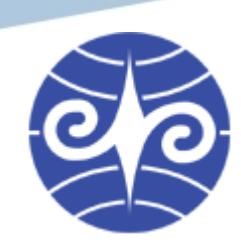

### HW6

- 使用網頁編輯器 NVU 編寫一網頁
- 內容基本要求:學號、姓名、個人簡介
	- 其他內容歡迎自由發揮

 $\bullet$ 

 $\bullet$ 

- 檔名請一律儲存為 index.html
- 將製作好的網頁 (index.html) 上傳至 Studentweb
- 繳交期限: 10/17 中午 12:00 前

 $\bullet$ 

 $\bullet$ 

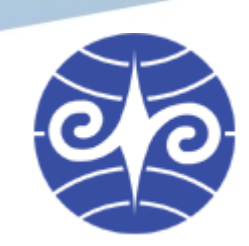

## Q&A: Any questions?

**Contract Contract Contract Contract** 

 $\bullet$ 

 $\bullet$ 

 $\bullet$ 

 $\bullet$ 

### Thanks!

#### Wei-li Tang [alextwl@ms11.voip.edu.tw](mailto:alextwl@ms11.voip.edu.tw)

October 17th, 2008.

 $\bullet$ 

**Wei-li Tang, October 17th 2008. Department of Computer Science and Information Engineering, National Chi Nan University.**

**Contract Contract** 

**Contract Contract Contract** 

 $\bullet$